# **Kurzanleitung zur Planspiel-Bedienung**

(ausgearbeitet von Christian Uhlig)

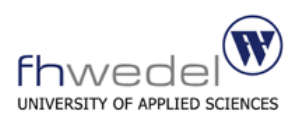

## **Die Anmeldung**

Die Anmeldung erfolgt in den Rechenzentren 1/4 unter Windows nicht mit dem Studentenkonto, sondern mit einem speziellen Benutzerkonto je Unternehmen (unt1, unt2, ...). Das Kennwort für euer jeweiliges Konto wird per EMail zugestellt. Nach der Anmeldung findet sich auf dem Desktop das Startsymbol für die Planspiel-Software:

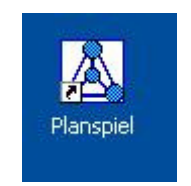

Abb. 1.1 Startsymbol

Einfach durch Doppelklick starten und es sollte losgehen...

## **Die Oberfläche**

Nach dem Start des Programms erscheint folgende zentrale Benutzeroberfläche, die Ausgangspunkt für alle nachfolgenden Bedienschritte ist.

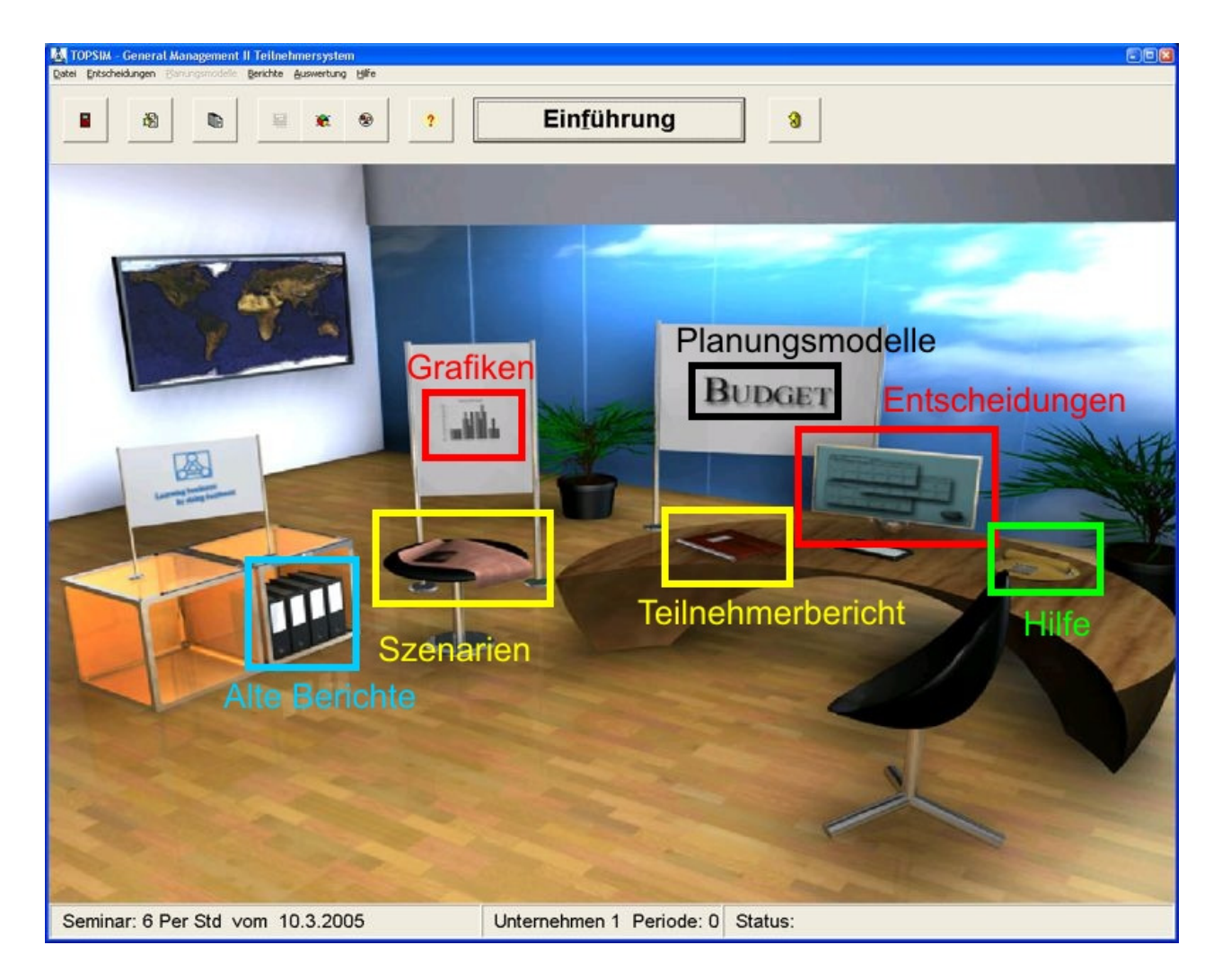

#### Abb. 2.1 Die Benutzeroberfläche

**Szenarien**: Liefert Werte zu Preisen und Parametern der zu planenden Periode (Rabattstaffeln der Einsatzstoffe, Lagerkosten, Transportkosten, etc.), außerdem eine Fließtextbeschreibung über periodenspezifische Ereignisse und wichtige Informationen.

**Entscheidungen**: Hier werden die drei Reiter der nächsten Entscheidung ausgefüllt.

**Teilnehmerbericht**: Liefert über verschiedene Teil-Berichte verteilt die Ergebnisse der letzten Entscheidung und damit einen wesentlichen Teil der Ausgangslage für die zu planende Periode (neben den Szenario-Informationen). Zu Beginn wird hier das Ergebnis der letzten Entscheidung des Vorgänger-Vorstandes (Periode 0) ausgegeben.

**Alte Berichte**: Hier können die Teilnehmerberichte, Szenarien und Entscheidungen vergangener Periode eingesehen werden.

**Planungsmodelle**: Hier können die drei verschiedenen Planungsmodelle aufgerufen werden (wenn verfügbar).

**Grafiken**: Hier können Grafiken über die Marktlage und ausgewählte Unternehmenskennzahlen erstellt werden.

**Hilfe**: Ruft die Hilfefunktion aus (im Wesentlichen eine Untermenge des Teilnehmerhandbuches).

In der **Statusleiste** werden außerdem die Welt, die Unternehmensnummer und die letzte abgeschlossene Periode angezeigt. Das Spiel beginnt mit Periode 0 bzw. mit dem Planen der Entscheidung für Periode 1.

Darüber hinaus werden Menüs angeboten, die in wesentlichen Teilen mit den Buttons der Oberfläche korrespondieren:

Das **Entscheidungen**-Menü entspricht genau dem Button **Entscheidungen** auf der Oberfläche.

Das **Planungsmodelle**-Menü entspricht dem **Planungsmodelle**-Button auf der Oberfläche.

Das Menü **Berichte** enthält die folgenden Positionen:

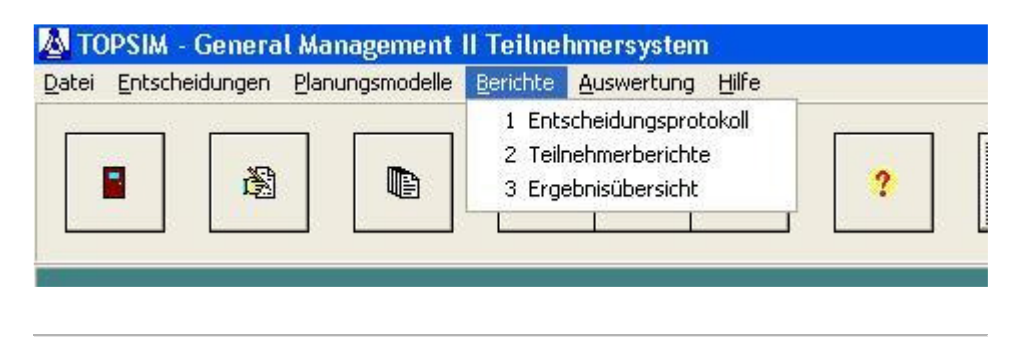

Abb. 2.2 Berichte-Menü

Das **Entscheidungsprotokoll** druckt auf dem aktuellen Drucker die derzeit eingestellten Entscheidungsdaten aus. Die **Teilnehmerberichte** umfassen die über den **Teilnehmerbericht**-Button auf der Oberfläche erreichbaren Ergebnisse der letzten Entscheidung in einem ganzheitlichen Bericht, der wahlweise angezeigt oder ausgedruckt werden kann. Die **Ergebnisübersicht** liefert einen Bericht mit verschiedenen Kennziffern im Zeitablauf mit ihren Werten für alle bereits abgeschlossenen Perioden.

Das Menü **Auswertungen** ermöglicht das Erstellen diverser grafischer Darstellungen der Situation und Entwicklung der Welt und des einzelnen Unternehmens

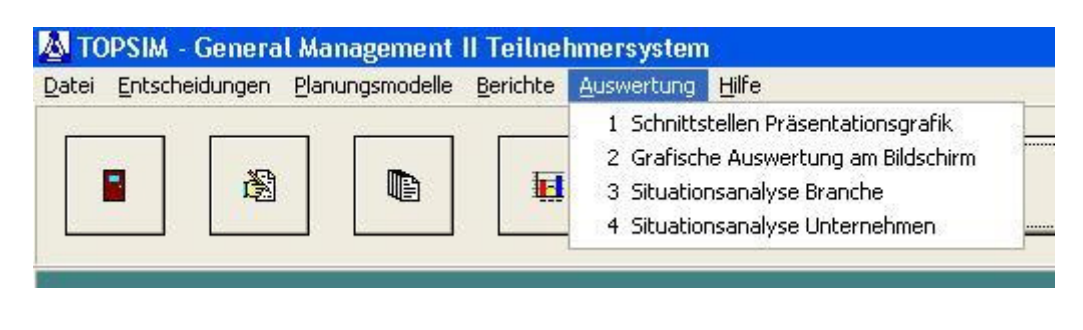

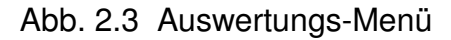

## **Die Entscheidungen**

Jede Entscheidung beginnt mit dem Auswerten der Ergebnisse der Vorperiode. Das gilt ebenfalls für die allererste Periode, in der es sich empfiehlt, die Ergebnisse von Periode 0 des Vorgänger-Vorstandes einmal durchzuarbeiten, um die wichtigsten Stellschrauben und Indikatoren des Planspiels kennenzulernen. Anschließend ist die Ausgangslage für die planende Periode festzustellen. Wichtig hierfür ist zunächst die Szenariobeschreibung, die neben einem Fließtext auch bereits eine Reihe wichtiger Periodenparameter beinhaltet:

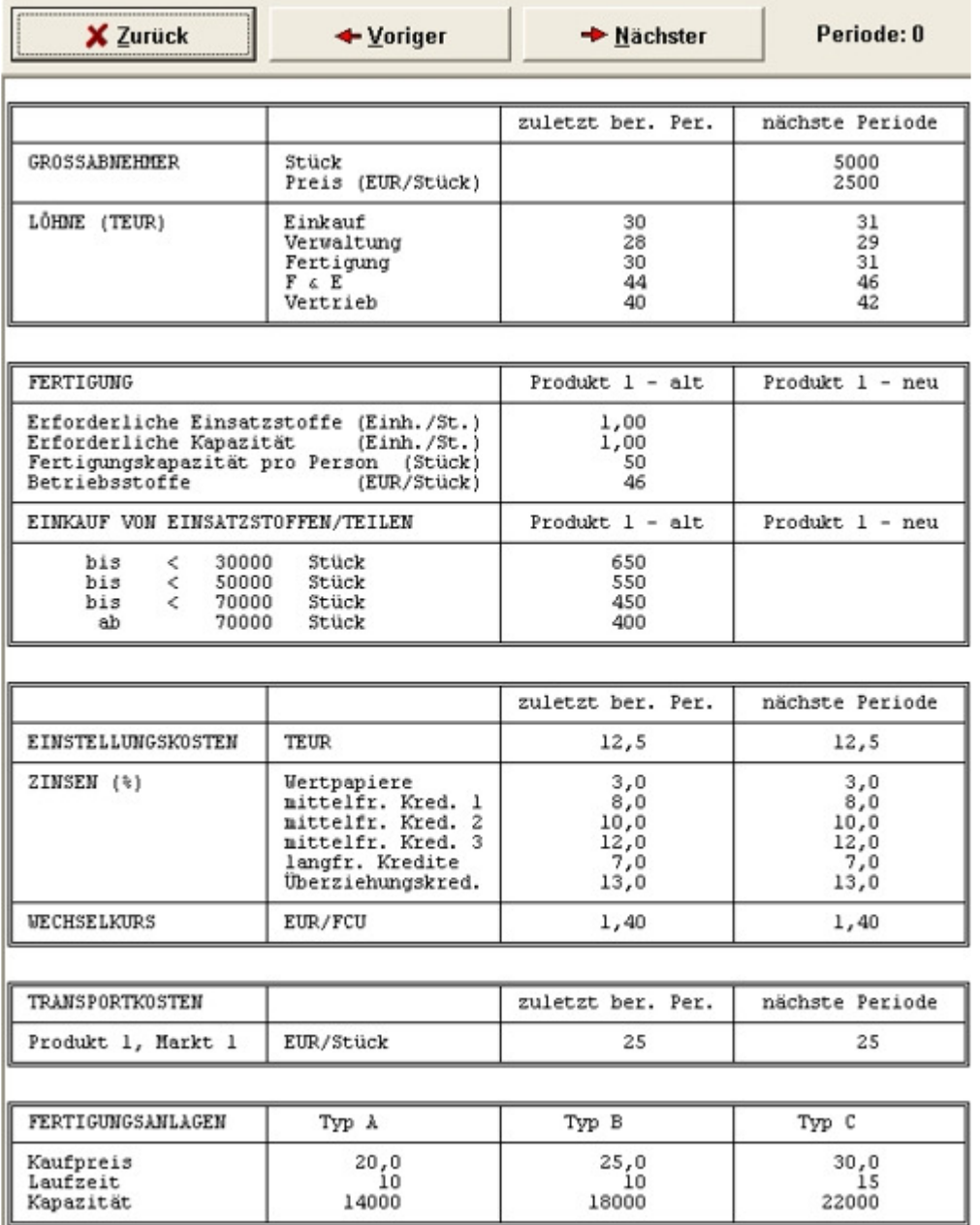

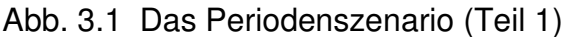

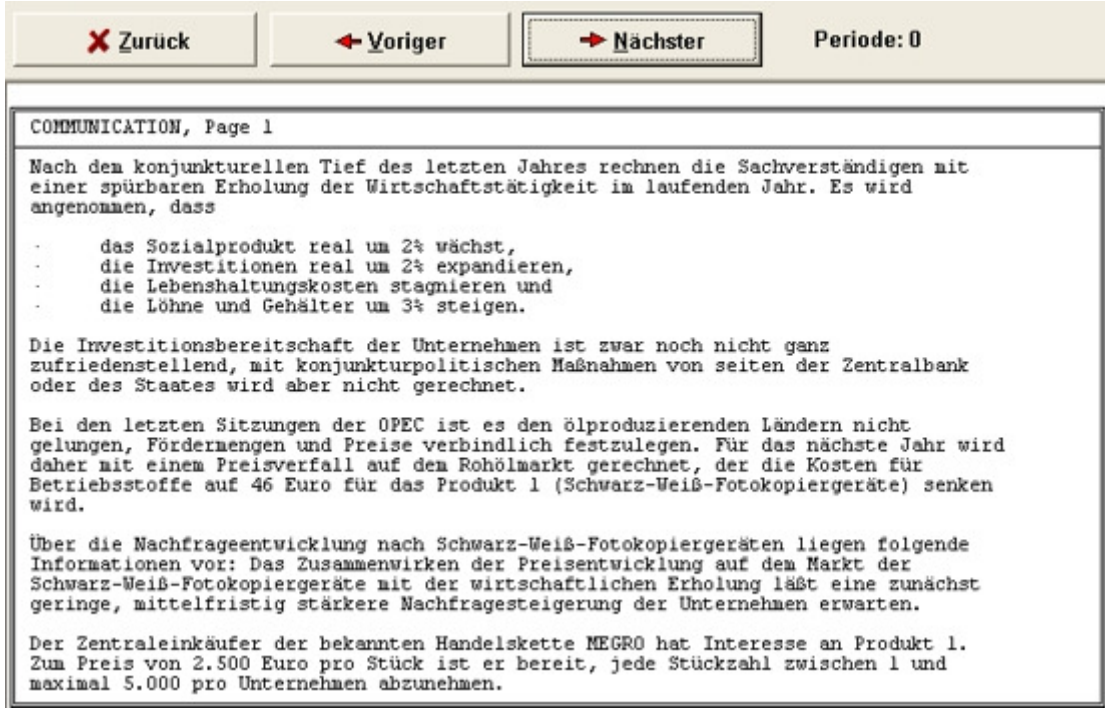

Abb. 3.2 Das Periodenszenario (Teil 2)

Daneben sind wie geschrieben die Teilnehmerberichte der vorherigen Entscheidung von großer Bedeutung. Diese umfassen gegebenenfalls Marktforschungsberichte, die jedoch bezahlt werden müssen (ihre Anforderung ist Teil der Periodenentscheidung). Der Vorgänger-Vorstand hat für Periode 0 die Berichte angefordert, sie stehen also zu Beginn im Teilnehmerbericht zur Verfügung.

Die eigentliche Entscheidung wird über den gleichnamigen Button eingegeben. Die Entscheidung setzt sich aus drei Reitern zusammen, die nachfolgend einmal aufgeführt sind (mit den Entscheidungsdaten aus Periode 0). Wichtig: Die Entscheidungsdaten einer Periode werden in die nächste übernommen - ändert man nichts, so wird einfach noch mal dieselbe Entscheidung ausgeführt. Hat man z.B. in der Vorperiode Maschinen erworben, so würde man in der nächsten Periode erneut die gleiche Anzahl Maschinen erwerben. Die Entscheidungsdaten können jederzeit geändert werden, wobei die Änderungen jeweils mit dem Betätigen des OK-Buttons gesichert werden. Endgültig werden die Daten erst mit dem Übergang in die nächste Periode.

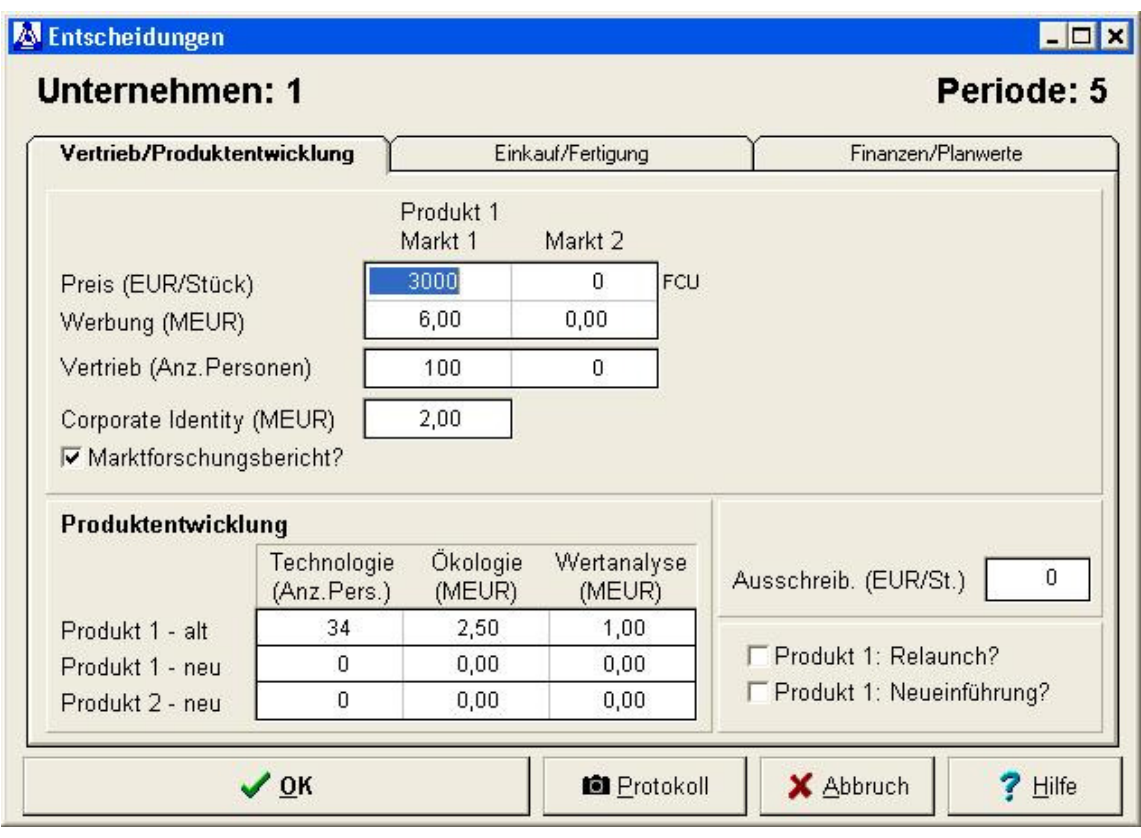

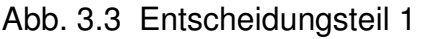

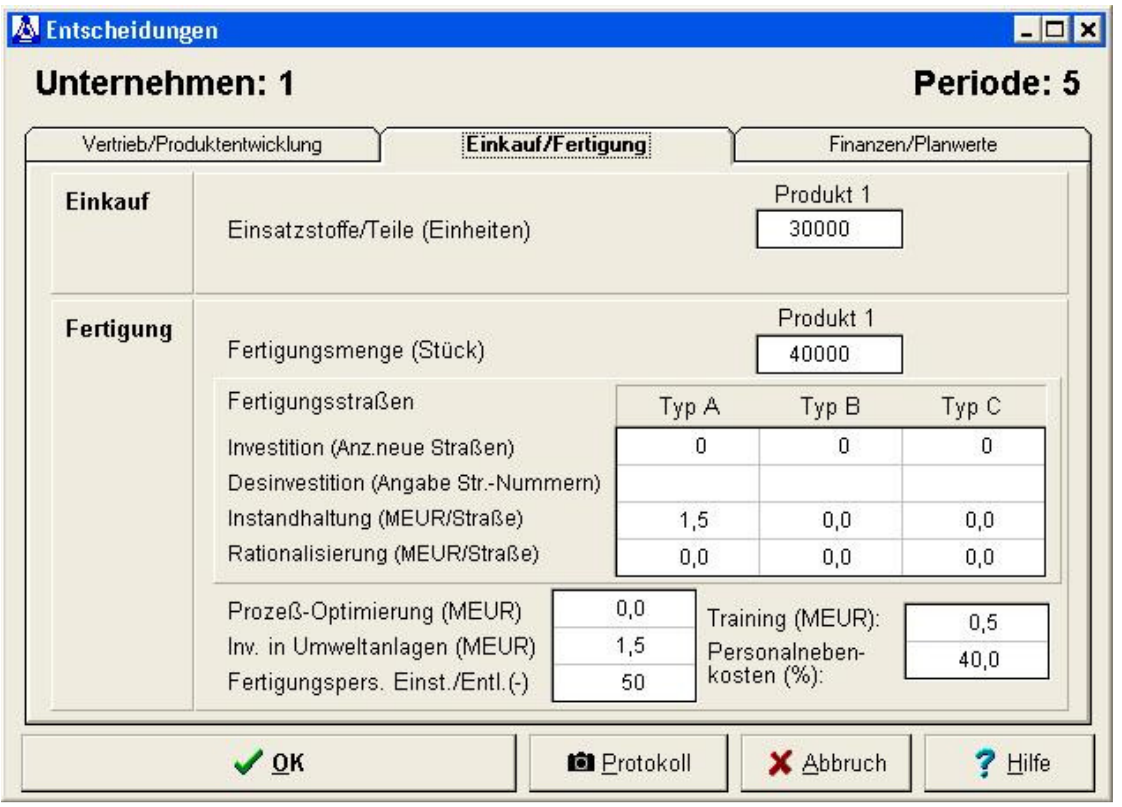

Abb. 3.4 Entscheidungsteil 2

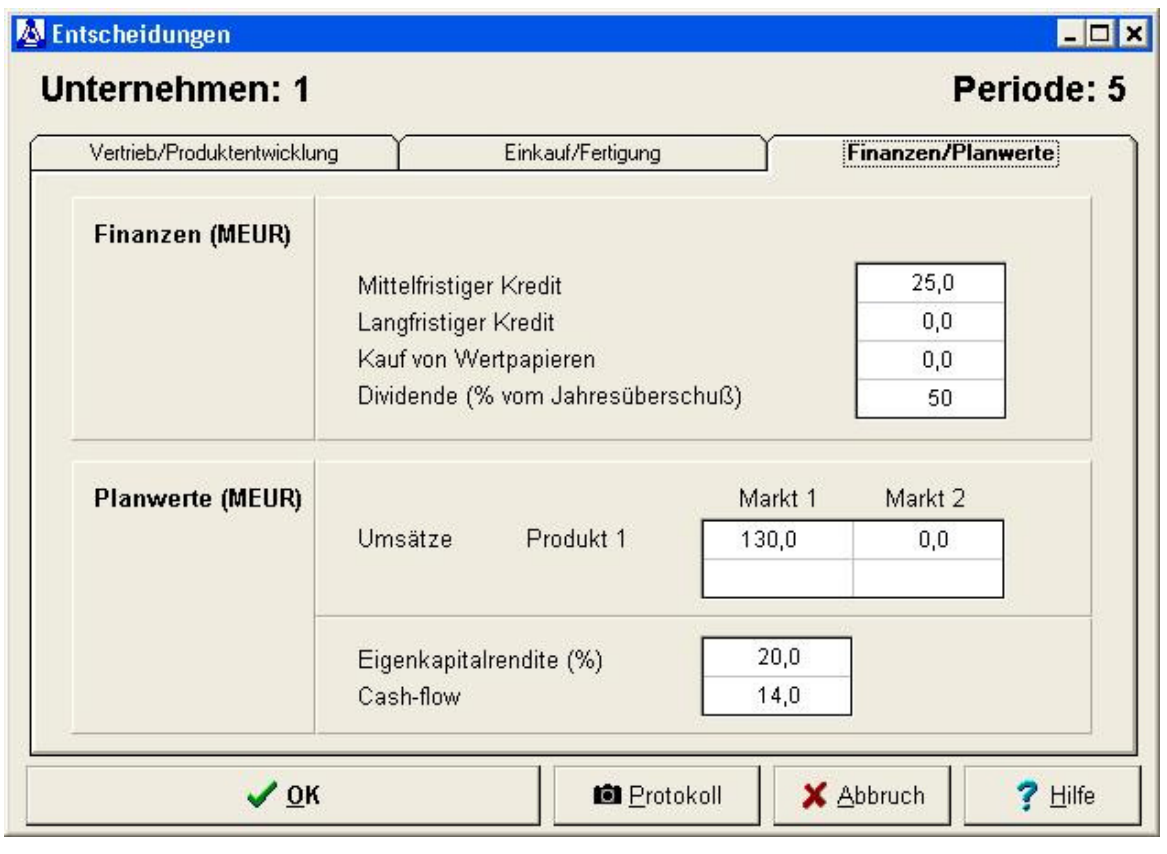

Abb. 3.5 Entscheidungsteil 3

Genaue Informationen zu den verschiedenen Entscheidungsteilen sind dem Teilnehmerhandbuch und dem gesunden Menschenverstand zu entnehmen :-). Wichtig ist noch, dass sich der Umfang der Entscheidung während des Planspiels erweitert, z.B. auf den Auslandsmarkt und Produkt 2.

Eine Entscheidung zu finden, ist nicht einfach. Die eingegebenen Daten liefern keinen direkten Aufschluss, wie sich der Erfolg des Unternehmens darstellen wird (also ob z.B. überhaupt Gewinn gemacht werden wird). Ein möglicher Ansatzpunkt ist das Nachrechnen der Entscheidung anhand des Ergebnisberichtes der Vorperiode - dafür muss lediglich eine Annahme über den tatsächlichen Absatz gemacht werden. Diese Arbeit nimmt einem gegebenenfalls ein Planungsmodell ab, das Planspiel stellt zu Verfügung:

**Planungsmodell 1** ermöglicht das Eingeben einer vollständigen Entscheidung und einer Annahme über den zu erwartenden Absatz. Dafür erhält einen fiktiven Ergebnisbericht auf Grundlage der gemachten Absatzannahme.

**Planungsmodell 2** ermöglicht das Eingeben von Annahmen über die Konkurrenz (z.B. Werbung), um die Absatzvermutung ebenfalls durch ein Modell errechnen zu lassen.

**Planungsmodell 3** ermöglicht eine Kalkulation über die Fertigung von Produkt 2.

Die Planungsmodelle sollte mit Vorsicht genossen werden, da sie auf eigenen Annahmen beruhen. Insbesondere sollten stets Worst Case/Best Case-Betrachtungen durchgeführt werden.

## **Drucken**

Die Planspiel-Software macht gelegentlich Probleme beim Drucken. In den Rechenzentren 1 und 4 ist darauf zu achten, dass vor dem Start der Software der Standarddrucker auf z.B. jetdirect1 in RZ1 bzw. jetdirect4 in RZ4 gestellt wird. Nach dem Programmstart muss der gewünschte Drucker im Menü ausgewählt werden (Datei -> Druckerinstallation), da einige Funktionen des Programms sofort und ohne Vorwarnung losdrucken und nicht extra nach dem gewünschten Drucker fragen.

| Datei | Entscheidungen Planungsmodelle Berichte Auswertung |           | Hilfe |
|-------|----------------------------------------------------|-----------|-------|
|       | 1 Druckerinstallation                              |           |       |
|       | 2 Externe Daten in Datenversion übernehmen         | $\bullet$ |       |
|       | 3 Daten auf Datenträger zurück schreiben           |           |       |
|       | 4 Reset (Program wird beendet)                     |           |       |
|       | 5 Spracheinstellung                                |           |       |
|       | 6 TOPSIM beenden                                   |           |       |

Abb. 4.1 Datei-Menü